www.it.northwestern.edu

## Nortel VoIP 1120E/1140E Quick Reference Guide

The following quick reference guide will get you started using your Nortel VoIP 1120E/1140E telephone. The 1120E and 1140E are very similar; however the 1140E has a larger screen and two additional System Defined Keys.

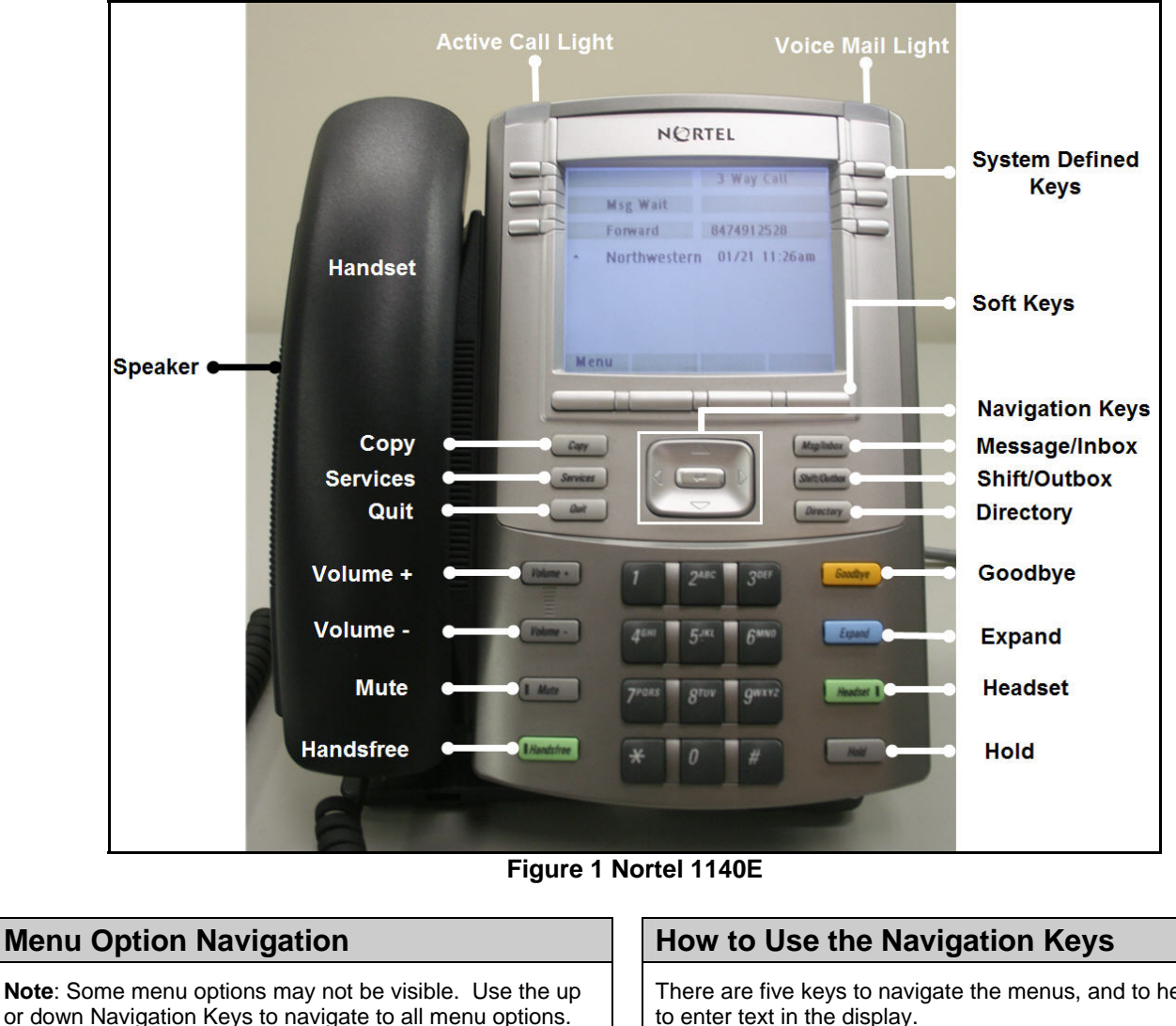

To select a menu option:

- 1. Press the up or down navigation keys to align the menu option to a System Defined Key.
- 2. Press the System Defined Key next to the menu option.

#### **Answer Voice Mail Call Forwarding**

- 1. Pick up the handset.
- 2. Use the Navigations Keys to scroll to the **Msg Wait**.
- 3. Press the key next to **Msg Wait**.
- 4. Enter your mailbox password.

There are five keys to navigate the menus, and to help you to enter text in the display.

- up key—return to the previous menu item
- down key—go to the next menu item
- left/right key—active when you can enter text. To move the cursor to the left, press the left key. Press the right key to move the cursor to the right.
- Center key —select the menu item

Use the **Forward** menu option to forward your incoming calls to another phone.

- 1. To turn on, press the key next to **Forward** (icon blinks).
- 2. Enter the phone number where you would like to receive calls.
- 3. Press the key next to **Forward** again (icon solid).
- 4. To turn off, press key next to **Forward** (icon disappears).

**NUIT Network Operations Center (Repair) General Phone Support** Call NUIT repair at 611 from any campus phone. NUIT User Services: 847-467-5560 Off Campus Phone: 847-467-6662 E-mail: it-services@northwestern.edu.

# Web:http://www.it.northwestern.edu/telephone/converge/voip.html

- 1. Press the **Call Wait** key to put the active call on hold and answer the second call.
- 2. Toggle between the two calls by pressing **Call Wait** key or primary line key.

### **Redialing Previous Call**

- 1. Press **#** twice
- 2. Press **OK** key.

### **Conference Call/Transferring a Call Viewing Inbox Call Information**

- 1. During a call, press the system defined **3 Way Call** key. *The call is put on hold and a dial tone sounds. On the display, an indicator flashes beside the line on which the call is held.*
- *2.* Dial the number of the person you want to add to the call. *At this time, you can talk privately to the person you are adding, to announce the conference.*
- 3. Press **3 Way Call** key again to merge the calls.
- 4. To end a conference press the **3 Way Call** key. 5. If transferring a call, Press the **Goodbye** key to complete the call transfer.

- 1. Make sure the Handset is in the cradle position.
- 2. Press the **Directory** key. *The Directory screen appears, showing a list of stored entries.*
- 3. Select a number from the list.
- 4. Press **Ok**. *A list of options appears.*
- 5. Press **Ok** again. *The number is dialed*.

### Adding or Editing a Directory Entry **Storing a Number from the Outbox**

**Note:** 1120E/1140E Phone will store up to sixteen directory entries.

- 1. Press the **Directory** key to access the directory menu. *The directory opens.*
- 2. Perform one of these actions:
	- If this is a new entry, press **Ok**.
		- If you are editing an existing entry, navigate through the list to select the entry, and press the **Ok** key. *The Directory menu opens.*
- 3. From the Directory menu, select and open **New Entry**. *The New Entry menu opens.*
- 4. To add or edit the number, perform these steps: a. From the New Entry menu, select an open
	- **Number**.
	- b. Use the dial-pad to enter the number.
- 5. Press **Ok**. *The number is entered in the directory, and you return to the New Entry menu.*

#### Answering a Second Call **Select a Ring Tone and Adjust Volume Answering a Second Call**

- 1. From the main menu, select and open **Audio**. *The Audio menu opens.*
- 2. Scroll through the menu and select **Play Ring Patterns**. The list of ring tones opens.
- 3. To hear a ring tone before you select it, select a ring tone from the list and press **Play**.
- 4. Press **Stop** to stop the ring tone from playing.
- 5. To select a ring tone, press **Apply**.
- 6. To adjust the volume, press the volume keys while the phone is ringing.

- 1. Press the **Inbox** key. *The Inbox screen appears, showing a list of the 10 most recent incoming calls.*
- 2. Select a number from the list.<br>3. Press Ok. The Dial screen ap
- Press Ok. The Dial screen appears.
- 4. Press the down navigation key.<br>5. Select Display. The Display scr
- 5. Select **Display**. The Display screen appears.
- 6. Press the down navigation key to view the information including time of the call.

### **Dialing from the Directory Community Communist Communist Using the Outbox to Make a Call**

- 1. Make sure the Handset is in the cradle position.
- 2. Press the Outbox key. *The Outbox screen appears, showing a list of the 10 most recent outgoing calls.*
- 3. Select the number you want to dial.
- 4. Press **Ok**.
- 5. Select **Dial**. *The number is dialed.*

- 1. Press the **Outbox** key. *The Outbox screen appears, showing a list of the 10 most recent outgoing calls.*
- 2. Select a number from the list.
- 3. Press **Ok**. *A list of options appears.*
- **4.** Press the down navigation key to select **Store**. *The directory submenu appears.*

### **Adjusting Phone Preferences**

- 1. Press the Menu Soft Key or the Service key.
- 2. Using Navigation Keys scroll to the setting you wish to adjust.
- 3. Follow Soft Key prompts.
- 4. Adjust audio, display, language, time, user, history.

#### **NUIT Network Operations Center (Repair) General Phone Support** Call NUIT repair at 611 from any campus phone. NUIT User Services: 847-467-5560 Off Campus Phone: 847-467-6662 E-mail: it-services@northwestern.edu.